# <span id="page-0-0"></span>**HTTP4**

# HTTP4 Component

### **Available as of Camel 2.3**

The **camel-http4** component provides HTTP based [endpoints](https://cwiki.apache.org/confluence/display/CAMEL/Endpoint) for calling external HTTP resources (as a client to call external servers using HTTP).

Maven users will need to add the following dependency to their **pom.xml** for this component:

```
<dependency>
    <groupId>org.apache.camel</groupId>
    <artifactId>camel-http4</artifactId>
    <version>x.x.x</version>
    <!-- use the same version as your Camel core version -->
</dependency>
```
camel-http4 vs camel-http

**camel-http4** uses [Apache HttpClient 4.x](http://hc.apache.org/httpcomponents-client-ga/) while **camel-http** uses [Apache HttpClient 3.x.](http://hc.apache.org/httpclient-3.x/)

# **URI Format**

http4:hostname[:port][/resourceUri][?options]

# **Default Ports**

- **80** for **HTTP**
- **443** for **HTTPS.**

### **Specifying Options**

Options should be passed on the URI's query string using the following format: **?option=value&option=value&...**

camel-http4 vs camel-jetty

You can only produce to endpoints generated by the camel-http4 component. Therefore it should never be used as input into your Camel Routes. To<br>You can only produce to endpoints generated by the camel to the lotter into th bind/expose an HTTP endpoint via a HTTP server as input to a Camel route, use the [Jetty Component](https://cwiki.apache.org/confluence/display/CAMEL/Jetty) instead.

### **HttpComponent Options**

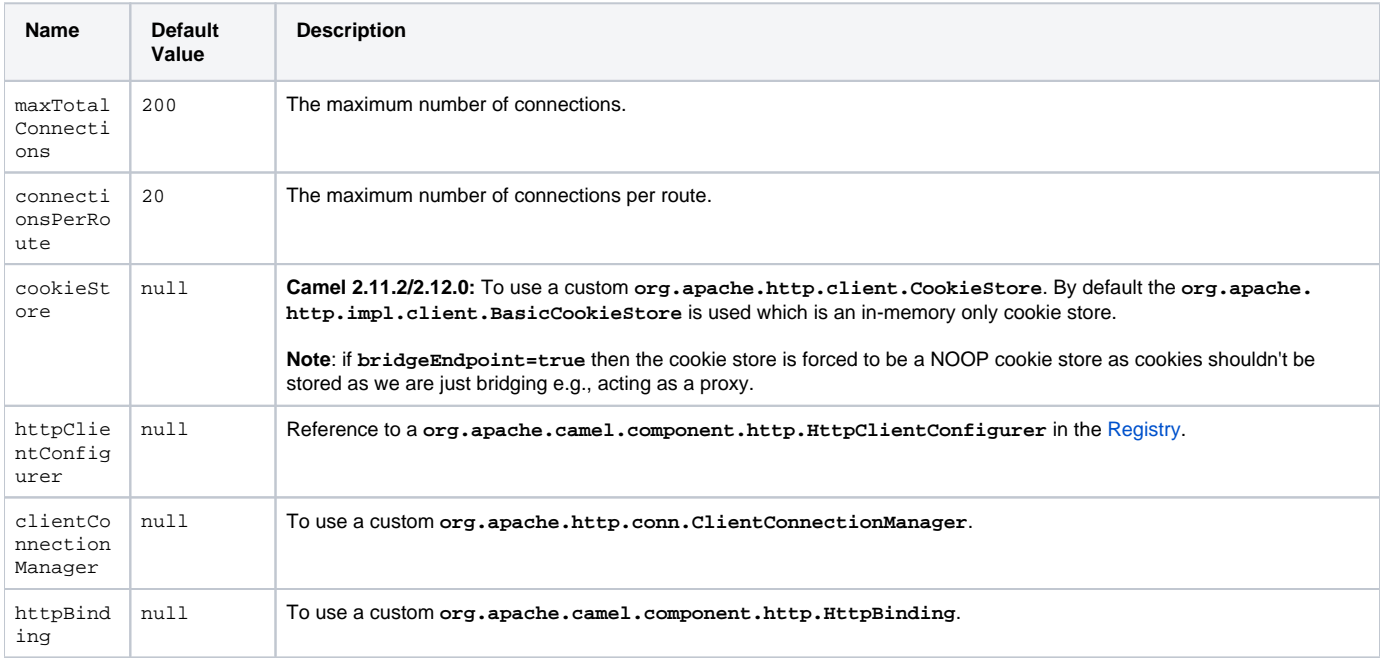

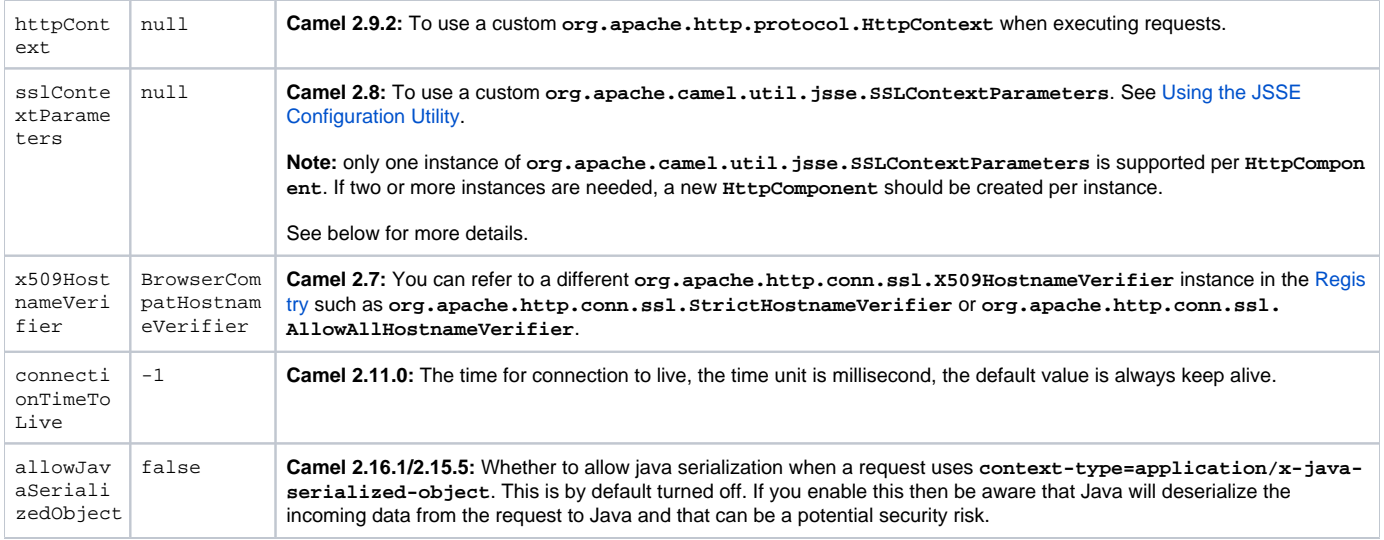

# **HttpEndpoint Options**

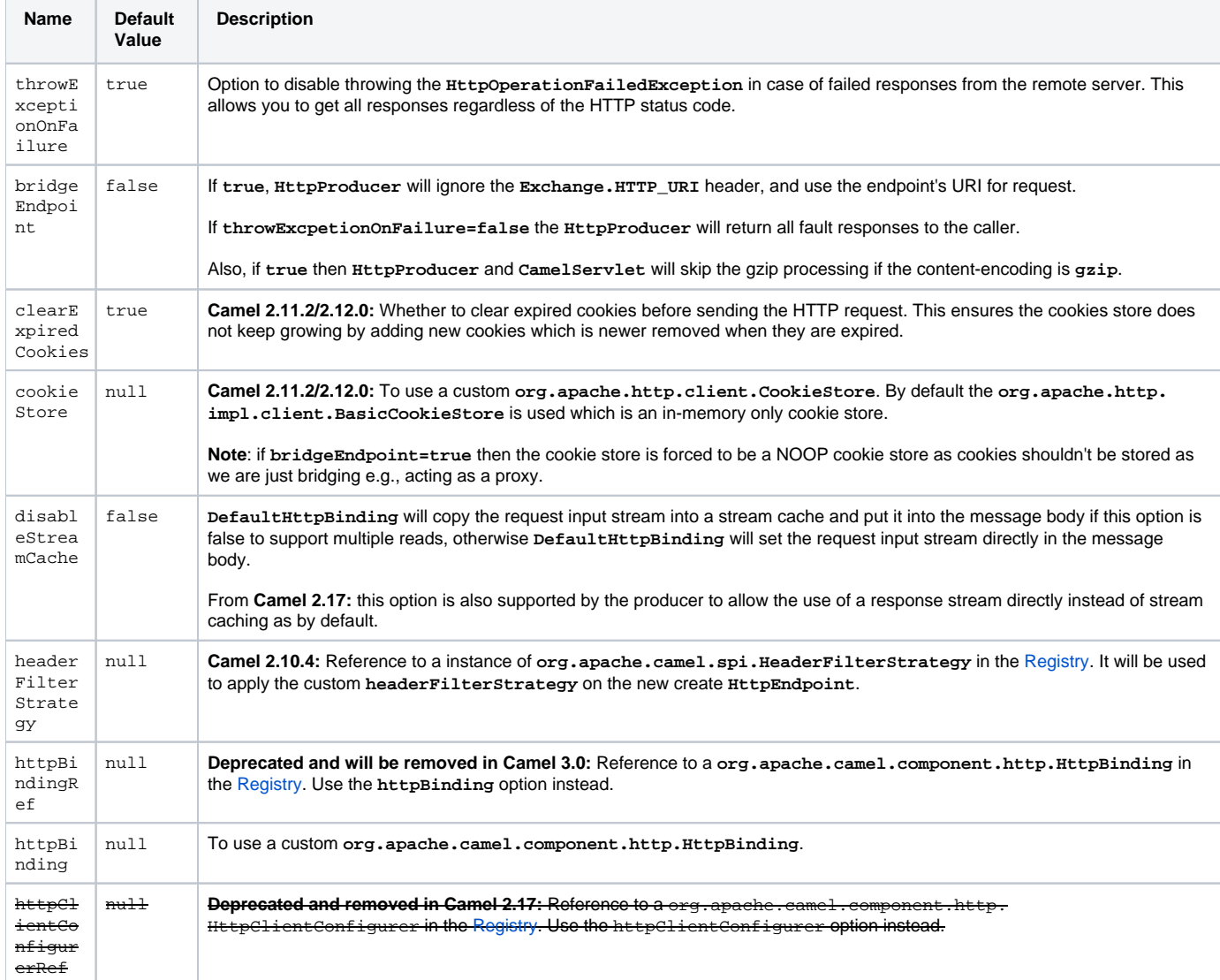

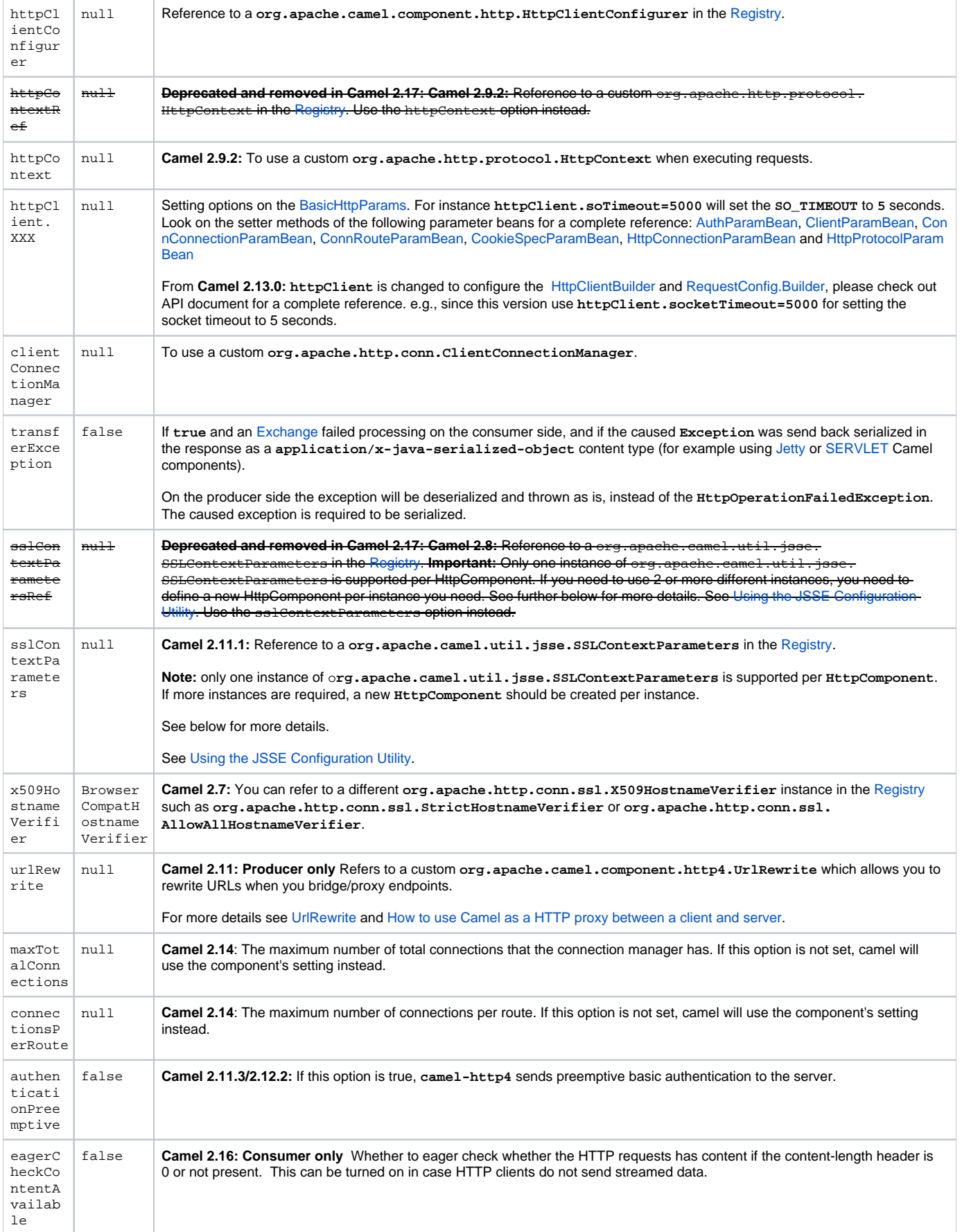

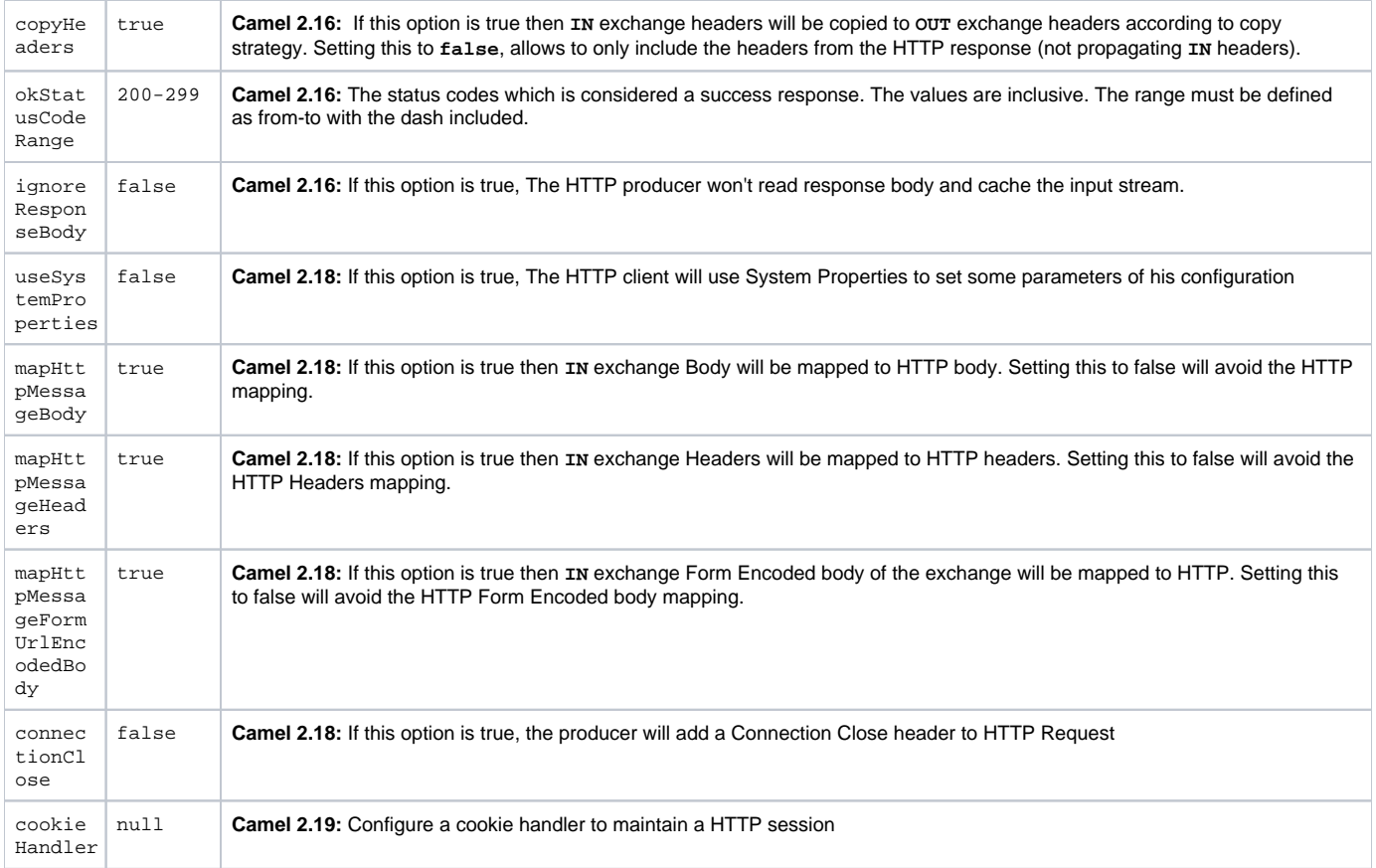

# **Setting Basic Authentication and Proxy**

The following authentication options can also be set on the **HttpEndpoint**:

#### Before **Camel 2.8.0**:

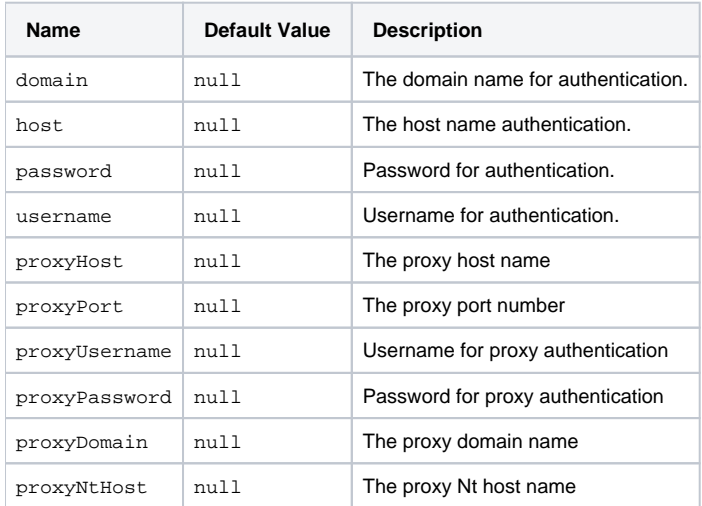

# From **Camel 2.8.0**:

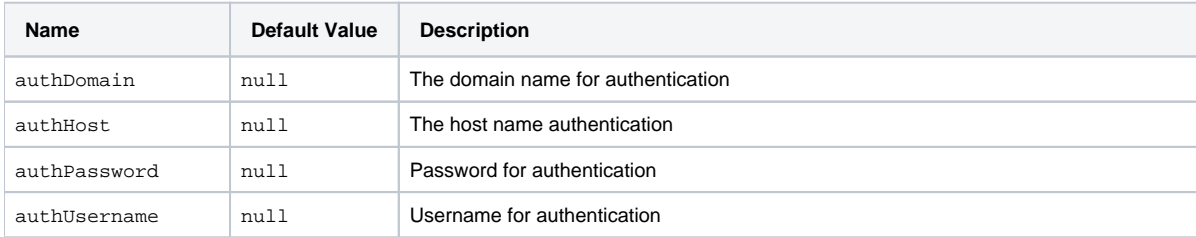

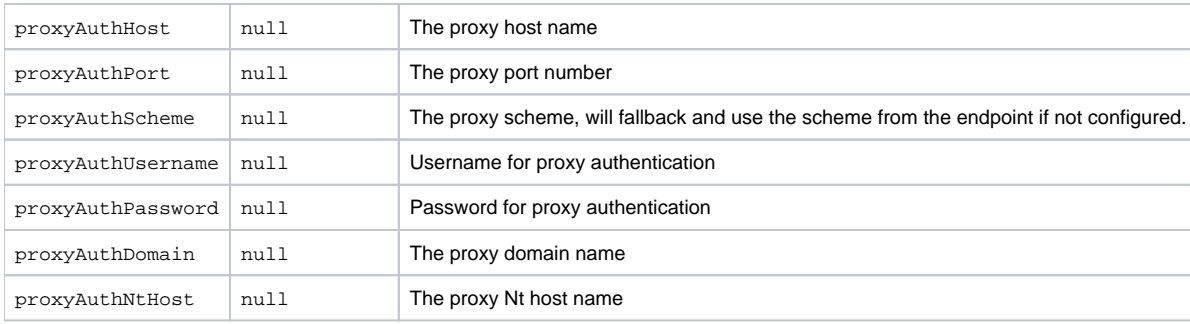

# **Message Headers**

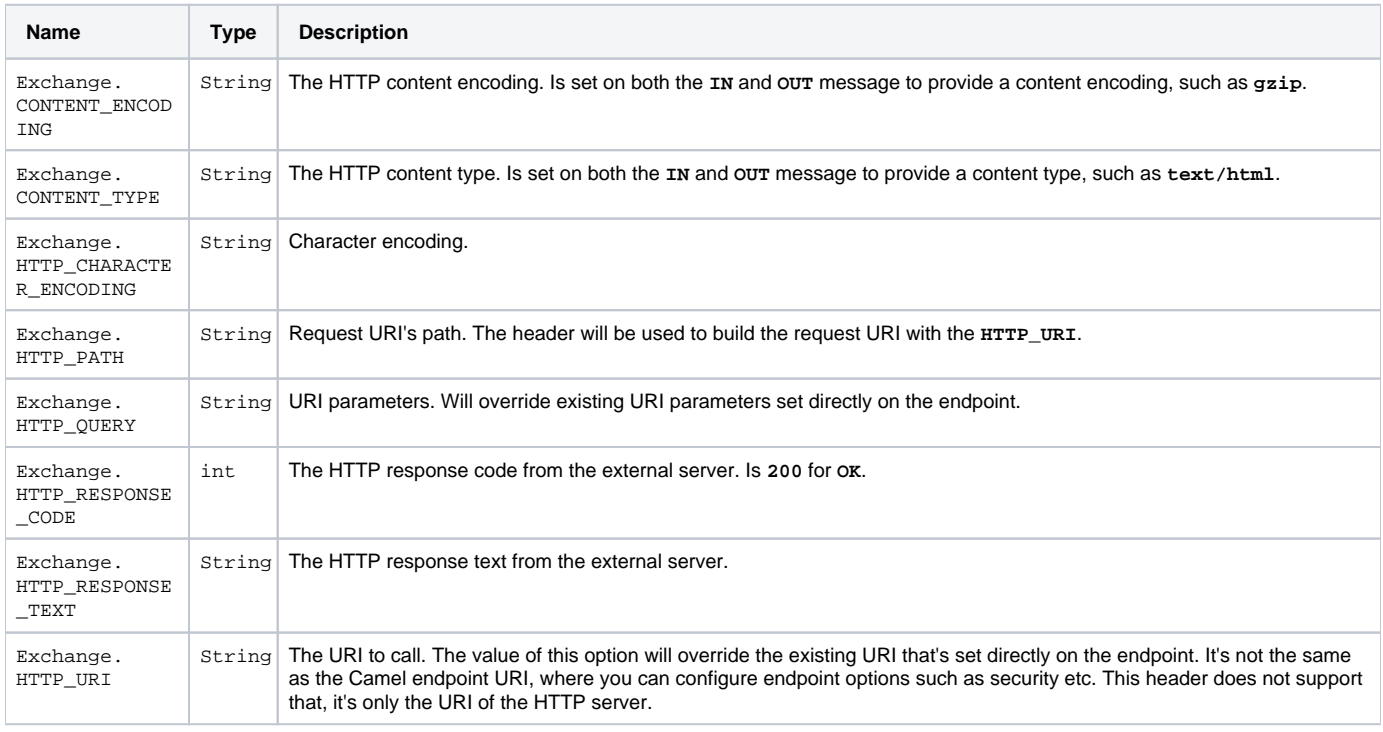

Before setting the above, you may wish to read [How to avoid sending some or all message headers](https://cwiki.apache.org/confluence/display/CAMEL/How+to+avoid+sending+some+or+all+message+headers) to prevent inadvertent data "leaks" from your application.

# **Message Body**

Camel will store the HTTP response from the external server on the **OUT** body. All headers from the **IN** message will be copied to the **OUT** message, so headers are preserved during routing. Additionally Camel will add the HTTP response headers as well to the **OUT** message headers.

# Using System Properties

When **useSystemProperties=true** the **camel-http4** client can make use the following system properties:

- java.home
- javax.net.ssl.trustStoreType
- javax.net.ssl.trustStore
- javax.net.ssl.trustStoreProvider
- javax.net.ssl.trustStorePassword
- javax.net.ssl.keyStore
- javax.net.ssl.keyStoreProvider
- javax.net.ssl.keyStorePassword
- javax.net.ssl.keyStoreType
- http.proxyHost
- http.proxyPort
- http.nonProxyHosts
- http.keepAlive
- http.maxConnections
- ssl.KeyManagerFactory.algorithm
- ssl.TrustManagerFactory.algorithm

# **Response Code**

Camel will handle according to the HTTP response code:

- Response code is in the range **100..299**, Camel regards it as a success response.
- Response code is in the range **300..399**, Camel regards it as a redirection response and will throw a **HttpOperationFailedException** with the information.
- Response code is **400+**, Camel regards it as an external server failure and will throw a **HttpOperationFailedException** with the information.

throwExceptionOnFailure

If **throwExceptionOnFailure=false** the **HttpOperationFailedException** will not be thrown for failed response codes. This allows you

to get any response from the remote server. There is a sample below demonstrating this.

**HttpOperationFailedException**

This exception contains the following information:

- The HTTP status code.
- The HTTP status line (text of the status code).
- Redirect location, if server returned a redirect.
- Response body as a **java.lang.String**, if server provided a body as response.

# **Calling using GET or POST**

The following algorithm is used to determine whether the **GET** or **POST** HTTP method should be used:

- 1. Use the method provided in the header.
- 2. **GET** if query string is provided in the header.
- 3. **GET** if endpoint is configured with a query string.
- 4. **POST** if there is data to send (body is not null).
- 5. **GET** otherwise.

#### **How to Access The HttpServletRequest and HttpServletResponse**

You can get access to these two using the Camel type converter system using

**Note**: you can get the request and response not just from the processor after the **camel-jetty** or **camel-cxf** endpoint.

```
HttpServletRequest request = exchange.getIn().getBody(HttpServletRequest.class);
HttpServletRequest response = exchange.getIn().getBody(HttpServletResponse.class);
```
# **Configuring URI to Call**

You can set the HTTP producer's URI directly form the endpoint URI. In the route below, Camel will call out to the external server, **oldhost**, using HTTP.

#### **Java DSL**:

```
from("direct:start")
   .to("http4://oldhost");
```
#### **Spring DSL**:

```
<camelContext xmlns="http://activemq.apache.org/camel/schema/spring">
  <route>
     <from uri="direct:start"/>
     <to uri="http4://oldhost"/>
   </route>
</camelContext>
```
You can override the HTTP endpoint URI by adding a header with the key, **Exchange. HTTP\_URI**, on the message:

```
from("direct:start")
  .setHeader(Exchange.HTTP_URI, constant("http://newhost"))
   .to("http4://oldhost");
```
In the sample above Camel will call the **http://newhost** despite the endpoint is configured with **http4://oldhost**. If the **camel-http4** endpoint is working in bridge mode, it will ignore the header **Exchange.HTTP\_URI**.

# **Configuring URI Parameters**

The **camel-http4** producer supports URI parameters to be sent to the HTTP server. The URI parameters can either be set directly on the endpoint URI or as a header with the key **Exchange.HTTP\_QUERY** on the message:

```
from("direct:start")
   .to("http4://oldhost?order=123&detail=short");
```
Or provided via a header:

```
from("direct:start")
   .setHeader(Exchange.HTTP_QUERY, constant("order=123&detail=short"))
  .to("http4://oldhost");
```
# **How To Set The HTTP Method ( GET / PATCH / POST / PUT / DELETE / HEAD / OPTIONS / TRACE ) on the HTTP Producer**

Using the http PATCH method

The HTTP **PATCH** method is supported starting with Camel 2.11.3 / 2.12.1.

The **camel-http4** specifies the particular HTTP request method via a header:

#### **Example**:

```
from("direct:start")
   .setHeader(Exchange.HTTP_METHOD, constant(org.apache.camel.component.http4.HttpMethods.POST))
   .to("http4://www.google.com")
   .to("mock:results");
```
The method can be written a bit shorter using the string constants:

.setHeader("CamelHttpMethod", constant("POST"))

#### **Spring DSL**:

```
<camelContext xmlns="http://activemq.apache.org/camel/schema/spring">
  <route>
    <from uri="direct:start"/>
    <setHeader headerName="CamelHttpMethod">
         <constant>POST</constant>
     </setHeader>
    <to uri="http4://www.google.com"/>
    <to uri="mock:results"/>
  </route>
</camelContext>
```
# **Using Client Timeout - SO\_TIMEOUT**

See the [HttpSOTimeoutTest](https://svn.apache.org/repos/asf/camel/trunk/components/camel-http4/src/test/java/org/apache/camel/component/http4/HttpSOTimeoutTest.java) unit test. From Camel 2.13.0: See the updated [HttpSOTimeoutTest](https://github.com/apache/camel/blob/master/components/camel-http4/src/test/java/org/apache/camel/component/http4/HttpSOTimeoutTest.java) unit test.

# **Configuring a Proxy**

The **camel-http4** component provides a way to configure a proxy.

```
from("direct:start")
   .to("http4://oldhost?proxyAuthHost=www.myproxy.com&proxyAuthPort=80");
```
There is also support for proxy authentication via the **proxyAuthUsername** and **proxyAuthPassword** options.

#### **Using Proxy Settings Outside of the URI**

To avoid System properties conflicts, you can set proxy configuration only from the **CamelContext** or URI.

**Java DSL**:

```
 context.getProperties().put("http.proxyHost", "172.168.18.9");
 context.getProperties().put("http.proxyPort" "8080");
```
**Spring DSL**:

```
 <camelContext>
     <properties>
         <property key="http.proxyHost" value="172.168.18.9"/>
         <property key="http.proxyPort" value="8080"/>
    </properties>
 </camelContext>
```
Camel will first set the settings from Java System or **CamelContext** Properties and then the endpoint proxy options if provided. So you can override the system properties with the endpoint options.

**Note**: in **Camel 2.8** there is also a **http.proxyScheme** property you can set to explicit configure the scheme to use.

### **Configuring charset**

If you are using **POST** to send data you can configure the **charset** using the **Exchange** property:

```
exchange.setProperty(Exchange.CHARSET_NAME, "ISO-8859-1");
```
#### **Example: Using a Scheduled Poll**

This sample polls the Google homepage every 10 seconds and write the page to the file **message.html**:

```
from("timer://foo?fixedRate=true&delay=0&period=10000")
   .to("http4://www.google.com")
   .setHeader(FileComponent.HEADER_FILE_NAME, "message.html")
   .to("file:target/google");
```
#### **URI Parameters From the Endpoint URI**

In this sample we have the complete URI endpoint that is just what you would have typed in a web browser. Multiple URI parameters can of course be set using the **&** character as separator, just as you would in the web browser. Camel does no tricks here.

```
// we query for Camel at the Google page
template.sendBody("http4://www.google.com/search?q=Camel", null);
```
#### **URI Parameters From the Message**

```
Map headers = new HashMap();
headers.put(Exchange.HTTP_QUERY, "q=Camel&lr=lang_en");
// we query for Camel and English language at Google
template.sendBody("http4://www.google.com/search", null, headers);
```
In the header value above notice that it should **not** be prefixed with **?** and you can separate parameters as usual with the **&** char.

#### **Getting the Response Code**

You can get the HTTP response code from the **camel-http4** component by getting the value from the **OUT** message header with **Exchange. HTTP\_RESPONSE\_CODE**.

```
Exchange exchange = template.send("http4://www.google.com/search", new Processor() {
  public void process(Exchange exchange) throws Exception {
     exchange.getIn().setHeader(Exchange.HTTP_QUERY, constant("hl=en&q=activemq"));
   }
});
Message out = exchange.getOut();
int responseCode = out.getHeader(Exchange.HTTP_RESPONSE_CODE, Integer.class);
```
### **Disabling Cookies**

To disable cookies you can set the HTTP Client to ignore cookies by adding this URI option: **httpClient.cookiePolicy=ignoreCookies**

### **Advanced Usage**

If you need more control over the HTTP producer you should use the **HttpComponent** where you can set various classes to give you custom behavior.

#### **Setting up SSL for HTTP Client**

#### <span id="page-8-0"></span>Using the JSSE Configuration Utility

From **Camel 2.8**: the **camel-http4** component supports SSL/TLS configuration through the [Camel JSSE Configuration Utility.](https://cwiki.apache.org/confluence/display/CAMEL/Camel+Configuration+Utilities) This utility greatly decreases the amount of component specific code you need to write and is configurable at the endpoint and component levels. The following examples demonstrate how to use the utility with the **camel-http4** component.

Programmatic Configuration of the Component

```
KeyStoreParameters ksp = new KeyStoreParameters();
ksp.setResource("/users/home/server/keystore.jks");
ksp.setPassword("keystorePassword");
KeyManagersParameters kmp = new KeyManagersParameters();
kmp.setKeyStore(ksp);
kmp.setKeyPassword("keyPassword");
SSLContextParameters scp = new SSLContextParameters();
scp.setKeyManagers(kmp);
HttpComponent httpComponent = getContext().getComponent("https4", HttpComponent.class);
httpComponent.setSslContextParameters(scp);
```
Spring DSL Based Configuration of Endpoint

```
 <camel:sslContextParameters
      id="sslContextParameters">
    <camel:keyManagers
        keyPassword="keyPassword">
      <camel:keyStore
          resource="/users/home/server/keystore.jks"
          password="keystorePassword"/>
    </camel:keyManagers>
  </camel:sslContextParameters>...
...
  <to uri="https4://127.0.0.1/mail/?sslContextParametersRef=sslContextParameters"/>...
```
Basically **camel-http4** component is built on the top of [Apache HttpClient](http://hc.apache.org/httpcomponents-client-ga/). Please refer to [SSL/TLS customization](http://hc.apache.org/httpcomponents-client-ga/tutorial/html/connmgmt.html#d4e537) for details or have a look into the **org. apache.camel.component.http4.HttpsServerTestSupport** unit test base class. You can also implement a custom **org.apache.camel.component.http4.HttpClientConfigurer** to do some configuration on the **http** client if you need full control of it.

However if you just want to specify the keystore and truststore you can do this with Apache HTTP **HttpClientConfigurer**, for example:

```
KeyStore keystore = ...;
KeyStore truststore = ...;
SchemeRegistry registry = new SchemeRegistry();
registry.register(new Scheme("https", 443, new SSLSocketFactory(keystore, "mypassword", truststore)));
```
And then you need to create a class that implements **HttpClientConfigurer**, and registers **https** protocol providing a keystore or truststore per example above. Then, from your camel route builder class you can hook it up like so:

```
HttpComponent httpComponent = getContext().getComponent("http4", HttpComponent.class);
httpComponent.setHttpClientConfigurer(new MyHttpClientConfigurer());
```
If you are doing this using the Spring DSL, you can specify your **HttpClientConfigurer** using the URI.

#### Example:

```
<bean id="myHttpClientConfigurer"
 class="my.https.HttpClientConfigurer">
</bean>
<to uri="https4://myhostname.com:443/myURL?httpClientConfigurer=myHttpClientConfigurer"/>
```
As long as you implement the **HttpClientConfigurer** and configure your keystore and truststore as described above, it will work fine.

#### Using HTTPS to authenticate gotchas

An end user reported that he had problem with authenticating with HTTPS. The problem was eventually resolved by providing a custom configured **org. apache.http.protocol.HttpContext**:

1. Create a (Spring) factory for **HttpContext**'s:

```
public class HttpContextFactory {
  private String httpHost = "localhost";
  private String httpPort = 9001;
  private BasicHttpContext httpContext = new BasicHttpContext();
  private BasicAuthCache authCache = new BasicAuthCache();
  private BasicScheme basicAuth = new BasicScheme();
  public HttpContext getObject() {
    authCache.put(new HttpHost(httpHost, httpPort), basicAuth);
    httpContext.setAttribute(ClientContext.AUTH_CACHE, authCache);
    return httpContext;
   }
   // getter and setter
}
```
2. Declare an **HttpContext** in the Spring application context file:

<bean id="myHttpContext" factory-bean="httpContextFactory" factory-method="getObject"/>

3. Reference the context in the **http4** URL:

<to uri="https4://myhostname.com:443/myURL?httpContext=myHttpContext"/>

### Using Different SSLContextParameters

The [HTTP4](#page-0-0) component only support one instance of **org.apache.camel.util.jsse.SSLContextParameters** per component. If you need to use two or more different instances, then you need to setup multiple [HTTP4](#page-0-0) components as shown below. Where we have two components, each using their own instance of **sslContextParameters** property.

```
<bean id="http4-foo" class="org.apache.camel.component.http4.HttpComponent">
    <property name="sslContextParameters" ref="sslContextParams1"/>
   <property name="x509HostnameVerifier" ref="hostnameVerifier"/>
</bean>
<bean id="http4-bar" class="org.apache.camel.component.http4.HttpComponent">
    <property name="sslContextParameters" ref="sslContextParams2"/>
    <property name="x509HostnameVerifier" ref="hostnameVerifier"/>
</bean>
```